# **LARICA: PLATAFORMA UNIFICADA PARA VENDA DE LANCHES**

**[Arnon de Farias,](https://submissoes.sbc.org.br/PersonShow.cgi?c=3144&who=213738) [Elthon Oliveira,](https://submissoes.sbc.org.br/PersonShow.cgi?c=3144&who=9870) [Gabriel Souza,](https://submissoes.sbc.org.br/PersonShow.cgi?c=3144&who=214123) [Jonas F. Silva,](https://submissoes.sbc.org.br/PersonShow.cgi?c=3144&who=214293) [Karol de Farias,](https://submissoes.sbc.org.br/PersonShow.cgi?c=3144&who=214730) [Mauricésar](https://submissoes.sbc.org.br/PersonShow.cgi?c=3144&who=213736)  [Ferreira Barbosa Júnior,](https://submissoes.sbc.org.br/PersonShow.cgi?c=3144&who=213736) [Monaly Correia,](https://submissoes.sbc.org.br/PersonShow.cgi?c=3144&who=213737) [Rômulo de Oliveira](https://submissoes.sbc.org.br/PersonShow.cgi?c=3144&who=23491)**

#### **Universidade Federal de Alagoas (UFAL) – campus Arapiraca CEP:57309-005 - Arapiraca – AL**

{elthon; Gabriel.souza; jonas.silva, mauricesar.junior; [monaly.correia}@arapiraca.ufal.br](mailto:Monaly.correia%7d@arapiraca.ufal.br) {arnon1234; [romulonunes;](mailto:romulonunes@gmail.com) [kfireman2017](mailto:kfireman2017@gmail.com) }@gmail.com

*Abstract. Faced with the problem of the non-existence of a tool that helps sellers and consumers of food products at University Federal de Alagoas, it was proposed to create a mobile application capable of concentrating information such as points of sale, product list, price and inventory. This article aims to present the LARICA platform, show how the prototyping stage was done and finally present a solution to solve the problem in question.* 

*Resumo. Diante da problemática da não existência de uma ferramenta que auxilie vendedores e consumidores de produtos alimentícios na Universidade Federal de Alagoas, foi proposta a criação de um aplicativo móvel capaz de concentrar informações como pontos de venda, lista de produtos, preço e estoque. Este artigo tem como finalidade apresentar a plataforma LARICA, mostrar como foi feita a etapa de prototipação e por fim apresentar uma solução para resolver a dificuldade em questão.* 

#### **Introdução**

No contexto social atual é cada vez mais comum encontrar pessoas que fazem uso da tecnologia no auxílio nas atividades diárias, de modo a facilitar, agilizar e melhorar a qualidade de suas vidas. Tarefas, que até então eram feitas manualmente, hoje são resolvidas em questão de segundos a partir de aplicativos, podendo citar exemplos como iFood, Hellofood, Uber, Cabify. Em contraponto a isso, encontramos uma situação completamente diferente no *campus* Arapiraca da Universidade Federal de Alagoas, principalmente no quesito alimentação.

Devido a localização em que o *campus* se encontra, em relação ao centro da cidade, o uso convencional de aplicativos já existentes com fins alimentícios fica inviável. Os vendedores possuem dificuldade em fornecer produtos devido ao alto custo do transporte. Isso tem impacto direto com o preço em que o produto é vendido, logo, como o preço aumenta, há uma queda nas vendas, o que desestimula o vendedor.

A ausência de aparatos que auxiliem vendedores e consumidores no campus cria uma grande demanda, composta por alunos, professores e funcionários, devido a percepção de falta de opções no quesito alimentação por vários fatores, sendo os mais comuns os de localização da universidade em relação a região metropolitana da cidade, opções pouco agradáveis ou até mesmo o desconhecimento das opções existentes.

Por outro lado, existe uma quantidade considerável de alunos que, em busca de um complemento da renda mensal, vendem as mais variadas opções de comida, mas que infelizmente enfrentam problemas com relação a falta de divulgação das informações de venda, localização e preço dentro do campus. Em diversas vezes essa informação sequer chega à possíveis clientes.

A partir desse nicho de mercado, o LARICA surge como opção para a solução do problema abordado. O LARICA, sigla de trás para frente para designar Aplicativo de Comida, Interação, Renda, Amizade e Lazer, é uma plataforma para dispositivos móveis a ser desenvolvida, voltada para o campus Arapiraca da Universidade Federal de Alagoas e com a intenção de aproximar aqueles que vendem aos que procuram opções variadas de alimentação. Os vendedores podem cadastrar as opções que ofertam, os respectivos preços, além de benefícios como controlar estoque em tempo real, até mesmo em qual período do dia o vendedor se encontra pelo campus, uma maneira de facilitar o contato de quem vende com quem precisa se alimentar.

#### **Objetivos**

O projeto possui como objetivo central auxiliar os vendedores de determinada localidade a divulgar seus trabalhos e horários de disponibilidade no que se refere a venda de lanches, bem como ajudar os consumidores a encontrar produtos de seu interesse, incluindo horários e pontos de venda. O projeto também tem como finalidade expor o processo de desenvolvimento dos protótipos de tela, bem como articular sobre quais ferramentas poderão ser usadas na criação do aplicativo.

#### **Materiais e Métodos**

Numa das primeiras fases do processo de construção do software, que é o estudo de viabilidade, foi realizada uma análise com a finalidade de verificar se o projeto é viável ou não. A partir desta, foi constatado que o mesmo atende aos requisitos de tempo e tecnologias, logo, está apto para ser desenvolvido. Na elicitação de requisitos foram feitos protótipos de telas para ilustrar como o aplicativo funcionará na prática.

Na parte de estudar as ferramentas, mais especificamente na fase de prototipação do sistema, está sendo usado o software livre Pencil em sua construção, tornando o desenvolvimento do protótipo rápido e intuitivo. Ainda haverá um estudo sobre como transformar numa aplicação web a partir do uso de ferramentas como HTML, CSS e Bootstrap. A partir disso, serão feitas ponderações sobre o porquê da escolha das tecnologias citadas anteriormente.

Como mostrado na Figura 1, o modelo de processo utilizado foi o iterativo incremental, em que partes funcionais do produto  $\Box$  nal são entregues ao cliente ao longo do ciclo e o software passará por todas essas etapas durante seu ciclo de construção. O uso das ferramentas de software definidas anteriormente será feito na etapa de desenvolvimento. Essa é a etapa que leva mais tempo para ser completada e também considerada a mais importante, por causa da possível complexidade do software, inúmeras mudanças necessárias ou quaisquer contratempos que podem ocorrer. Por fim, serão realizados vários testes a fim de encontrar erros de implementação para que o resultado final do software seja o melhor possível. A Figura 2 mostra o esquema base de como o aplicativo funcionará, em uma visão simplista.

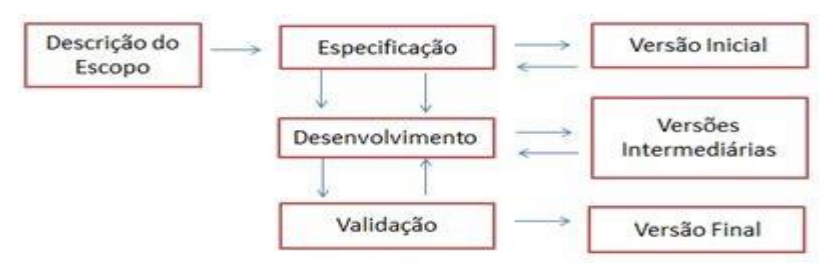

Figura 1- Modelo utilizado para a construção do sistema

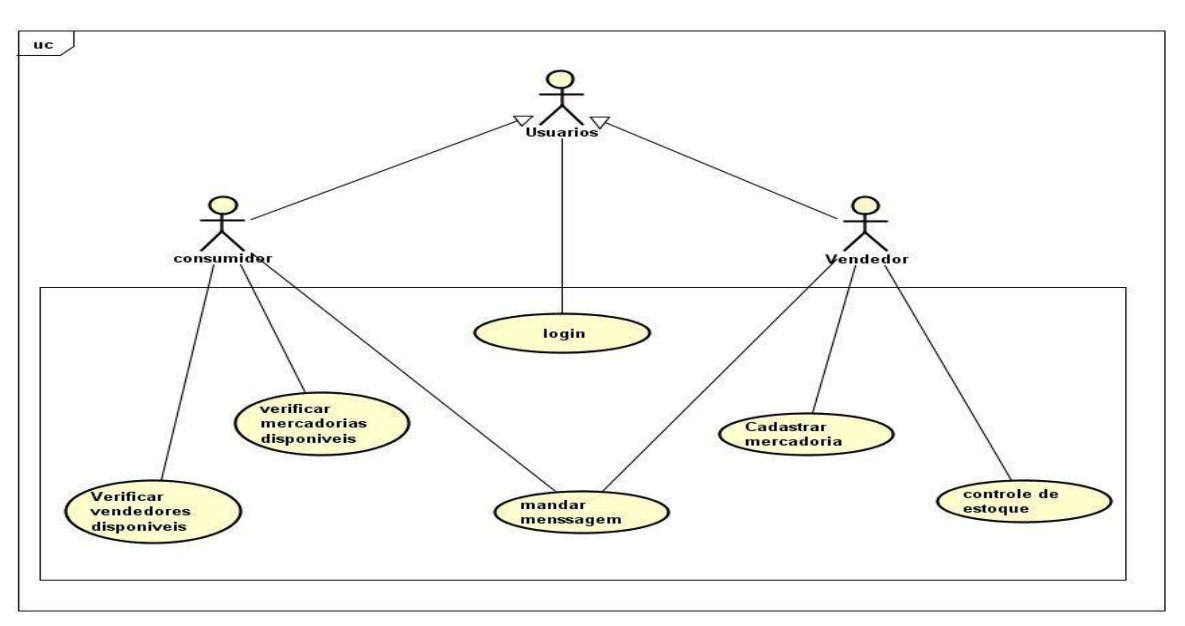

Figura 2 - Diagrama de casos de uso

# **Estado Atual da Ferramenta**

A ferramenta está em estado de desenvolvimento inicial, começando pelos protótipos de tela, isso acarretará, futuramente, em economia de tempo. A ideia do design foi pensada com o intuito de oferecer ao usuário algo simples e de fácil interação, a partir de poucos botões e de dados a serem preenchidos de maneira rápida. O uso das cores foi feito com base na escolha dos próprios desenvolvedores, partindo da ideia de que algumas cores chamariam mais a atenção do que outras, mas sem perder a beleza e sofisticação necessárias.

A intenção inicial é desenvolver essa ferramenta para smartphones e tablets, mas a plataforma será adaptada de forma que possua também uma versão desktop. De acordo com o estudo das ferramentas, bem como os requisitos mínimos encontrados durante a elicitação de requisitos, serão usados os seguintes meios: HTML5, CSS3 e Bootstrap 4.1.1 para o frontend para a versão final das telas, bem como Kivy para a construção do back-end do aplicativo. O Kivy será usado para que as telas se conectem e suas funcionalidades estejam de acordo com o desejado. É uma biblioteca da linguagem Python que dá a vantagem de que podem ser criados protótipos de aplicativos mobile a partir dele de forma rápida, podendo ser feito ainda no início do desenvolvimento um protótipo de como a versão final pode ficar. Pode ser desenvolvido em qualquer sistema operacional e engloba todas as plataformas mobile, o que dá flexibilidade e liberdade aos desenvolvedores sobre onde o projeto será feito.

A Figura 3 abaixo mostra um protótipo do que seria a tela inicial do aplicativo. No topo da tela há o nome da aplicação e logo abaixo dois botões. Um chamado "Entrar", que vai ser responsável pelo redirecionamento do usuário para a tela de login. O mesmo para o botão chamado "Cadastre-se". Caso o usuário não possua uma conta, o redirecionamento será feito para que o mesmo preencha um formulário para poder acessar o sistema.

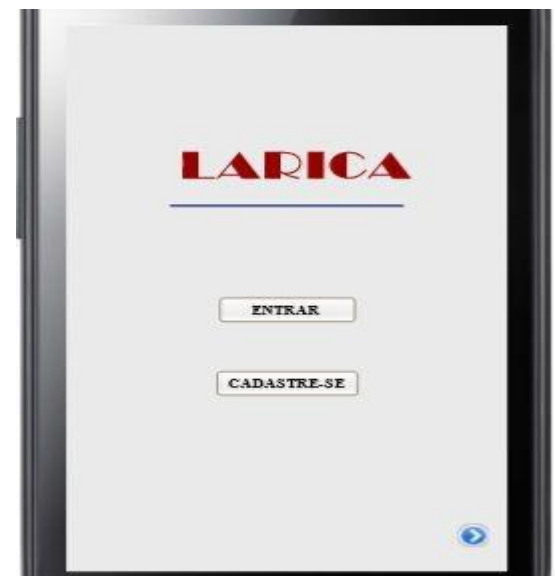

# Figura 3 - Tela inicial

A Figura 4 mostra quais campos o usuário consumidor poderá editar, depois de ser cadastrado na plataforma. São 6 campos nesta etapa: nome de usuário, sexo, preferências gastronômicas, e-mail, telefone e redes sociais. O campo "Preferências" é muito importante, pois irá filtrar o tipo de produto dos vendedores para os consumidores interessados, facilitando a busca e aumentando a variedade de produtos do mesmo tipo, será possível incluir mais de uma opção. Os campos de "e-mail", "telefone" e "redes sociais" são significativos para que o consumidor saiba como chegar aos vendedores e vice-versa, por meios mais populares e mais fáceis de se comunicar. Os campos restantes são para identificação dos usuários e o botão "Salvar" irá armazenar os dados alterados no banco de dados do aplicativo.

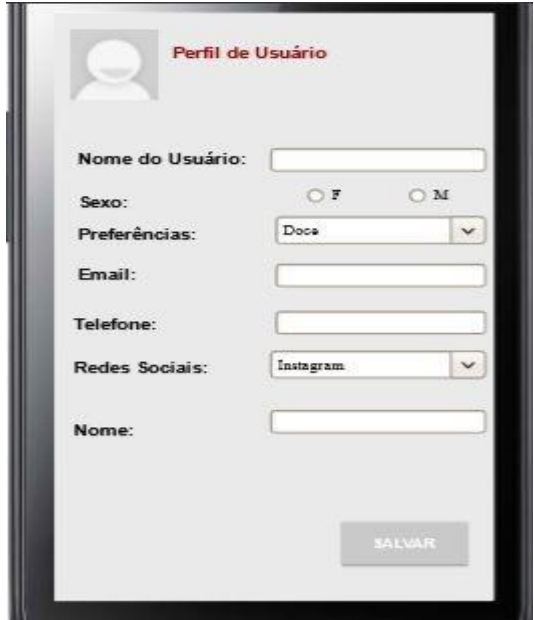

Figura 4 - Edição de perfil do Consumidor

As Figuras 5 e 6 ilustram partes que podem ser alteradas pelo usuário do tipo vendedor. No protótipo, lado esquerdo, tem-se 7 campos de identificação tanto pessoal quanto dos produtos vendidos. "Nome", "Tipo de produto", "Média de preço", "Descrição dos produtos", "Local que vende", "Contato" e "Nome fantasia". O vendedor deverá inserir informações sobre o produto e como os consumidores podem chegar até ele. O nome fantasia possui a função de dar nome ao produto que está sendo vendido ou marca a qual o produto pertence. Todos esses dados serão usados quando uma busca for feita sobre determinado produto ou tipo, assim, ficará mais fácil a identificação de locais de venda próximos ao usuário consumidor de acordo com suas escolhas.

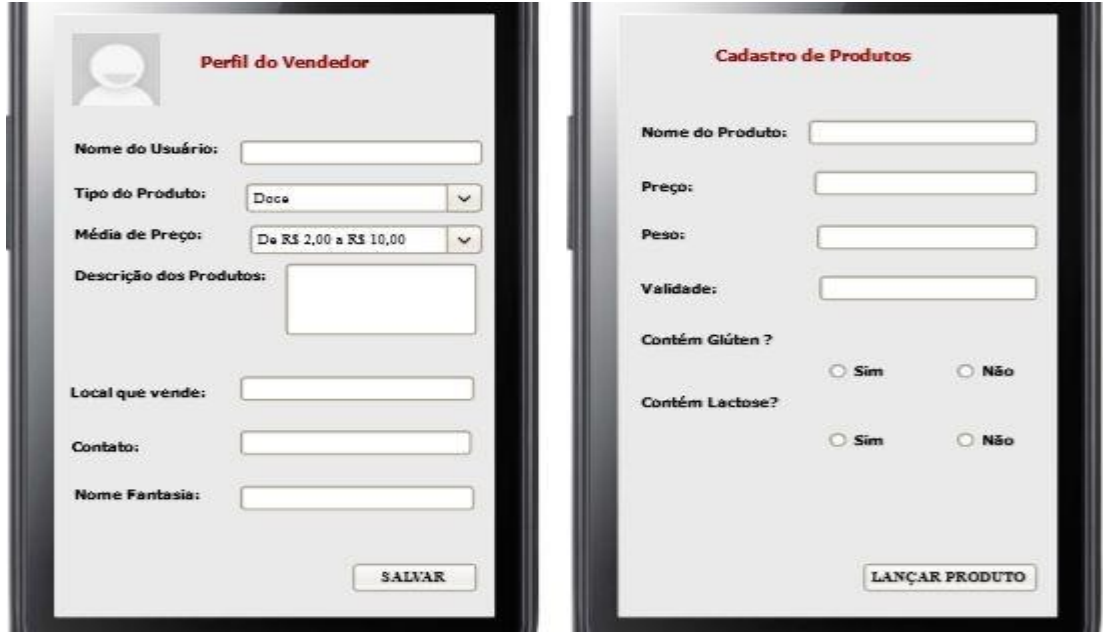

Figura 5 e 6 - Edição de perfil do Vendedor (esquerda) e Cadastro de Produtos (direita)

Nas imagens acima, lado direito, pode-se observar a tela de "Cadastro de Produtos". Nessa etapa o vendedor pode cadastrar o produto que ele possui no dia em que vai vender. Por exemplo, um vendedor de brigadeiros leva 30 unidades para vender no dia, então ele prepara o anúncio nessa tela e a partir do momento que ele apertar o botão "LANÇAR PRODUTO", vai ser gerado o anúncio e publicado na linha do tempo dos consumidores para todos os usuários do tipo consumidor terem a oportunidade de usufruir desse serviço.

## **Etapas a serem concluídas**

Depois que a fase de implementação estiver completa, será necessária uma bateria de testes para encontrar falhas antes ou durante a execução da aplicação. Após isso, caso haja alguma mudança a ser feita a partir dos resultados encontrados na etapa de testes, o aplicativo estará pronto para uso.

A evolução do aplicativo será feita com base no feedback dado pelos usuários, que também irão possuir espaço para comentar sobre os pontos positivos e negativos no uso da aplicação e dar sugestões de melhorias baseadas em suas próprias experiências, fazendo com que a evolução seja feita de maneira mais organizada e com ideias dos próprios usuários.

## **Referências**

FERREIRA, E.; EIS D. **HTML5 .** Curso W3C Escritório Brasil, versão 2010. Acesso em: 10/06/2018. Disponível em: [<http://www.w3c.br/pub/Cursos/CursoHTML5/html5-web.pdf>](http://www.w3c.br/pub/Cursos/CursoHTML5/html5-web.pdf) Kivy.org. Disponível em: [<https://kivy.org/#home>](https://kivy.org/#home) Página da internet acessada em 23/07/2018.

Bootstrap. Disponível em: [<https://getbootstrap.com/docs/4.1/getting-started/introduction/>](https://getbootstrap.com/docs/4.1/getting-started/introduction/) Página da internet acessada em 12/06/2018.

FERREIRA, E.; EIS D. **CSS .** Curso W3C Escritório Brasil, versão 2010. Acesso em: 13/06/2018. Disponível em: [<http://www.w3c.br/pub/Cursos/CursoCSS3/css-web.pdf>](http://www.w3c.br/pub/Cursos/CursoCSS3/css-web.pdf)